# **1. CPS → Conventional → General Settings → Network**

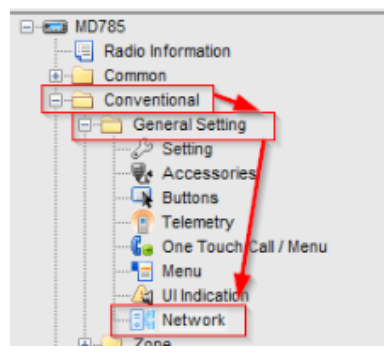

#### **1.1. Radio to PC Network**

Forward to PC: **YES** Accessory Port Communication; **USB** Radio's USB Network communication protocol: **RNDIS** Send USB Serial Number: **YES**

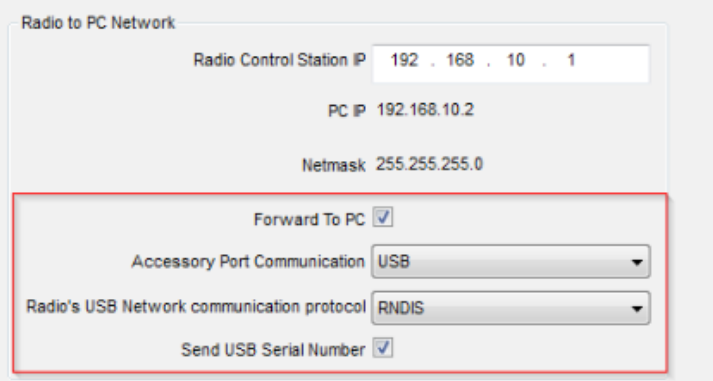

#### **1.2. Radio to Radio Network**

Subnet, Group Subnet: It must be set according to present radio network. Same settings MUST be set in RoIP settings ("DMR" tab, "CAI net" and "CAI group"). Also in RoIP settings you have to choose **Hytera RCP as a radio (It is used with USB communication).**

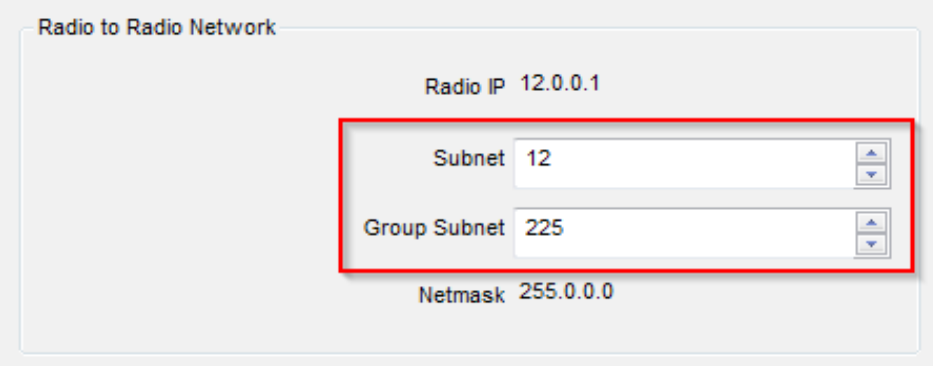

TRX S.C. tel. 85 662 88 11

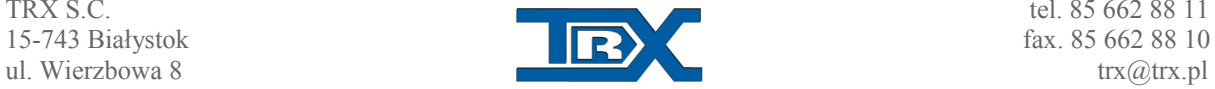

www.trx.pl

### **1.3. Radio Services**

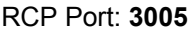

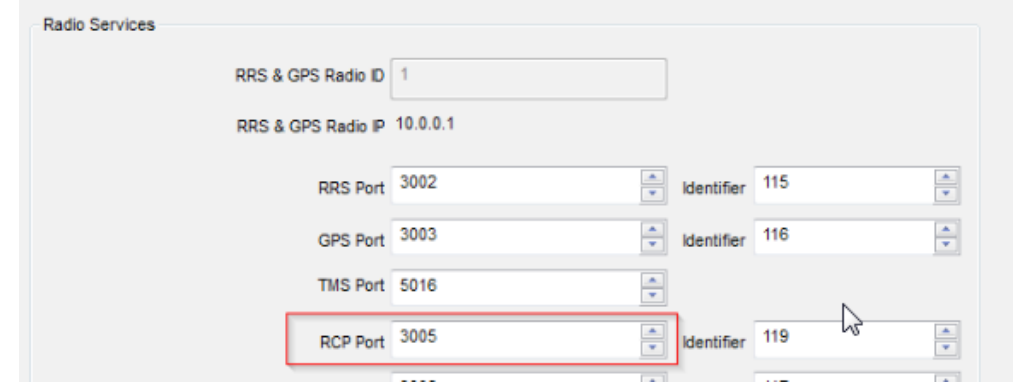

# **2. CPS → Common → UI Settings**

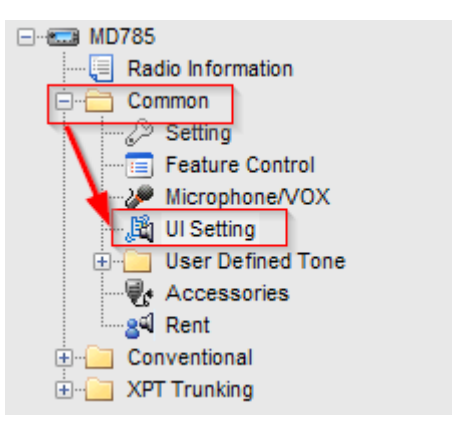

### **2.1. Volume**

SPK Selection: **Only External** MIC Selection: **Only External**

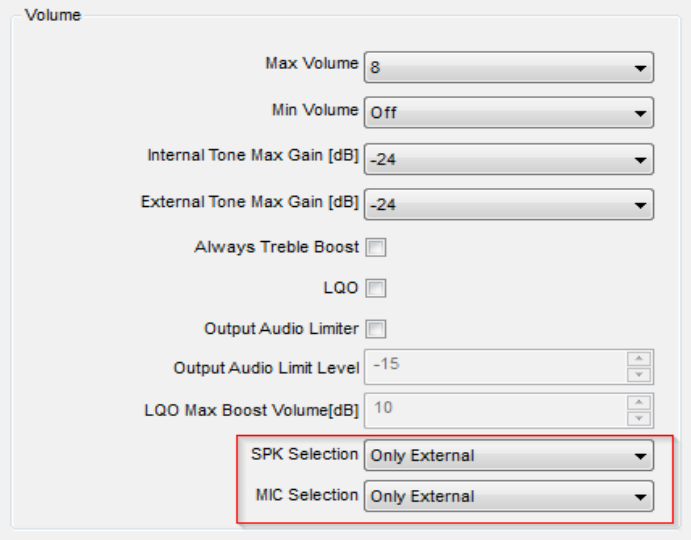

TRX S.C. tel. 85 662 88 11

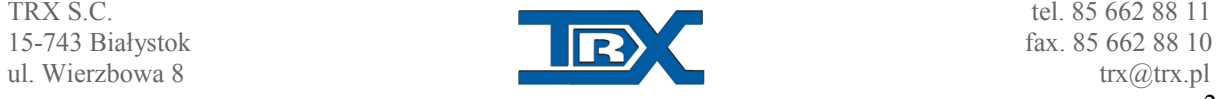

2

www.trx.pl

# **3. CPS → Common → UI Settings**

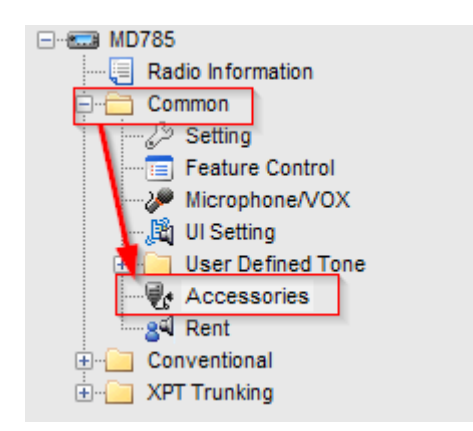

### **3.1. Ignition Sense**

Ignition Sense Type: **Ignition or Switch** Ignition Off Time: **00:00**

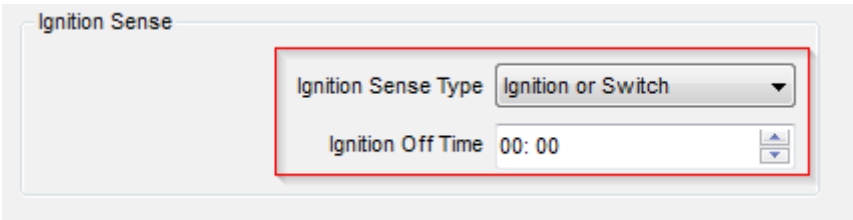

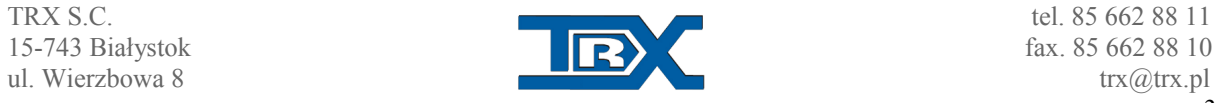

www.trx.pl